Kleinräumige interaktive Kartendarstellung von Bundestagswahlergebnissen

LICHTSTADT

1

# Ein R-Flexdashboard-Workshop mit shiny Komponenten

Volker Holzendorf, Stadt Jena, Team Controlling und Statistik Michael Spandel, Stadt Magdeburg, Amt für Statistik, Wahlen und Digitalisierung

2. Dezember 2021, KORIS Forum TOP2: "Raumbezogene Analysen mit R Shiny und R Flexdashboards"

# Agenda

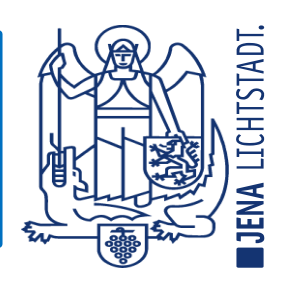

- (1) Parteien im 25% Ghetto: Darstellungsverzerrungen
- (2) Arbeitsbericht: Flexdashboard
- (3) Interaktivität ist gar nicht so schwer: R-Shiny mit Flexdashboard
- (4) Problem gelöst: "\*.exe" statt Server
- (5) Hilfecenter KO.R
- (6) Zusammenfassung

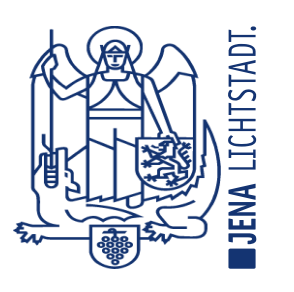

# Parteien im 25% Ghetto: Darstellungsverzerrungen

Bundestagswahl 2021 in Jena **Ergebnisse Zweitstimme** 

Wahlbezirke | Vorläufiges Ergebnis

Suche...

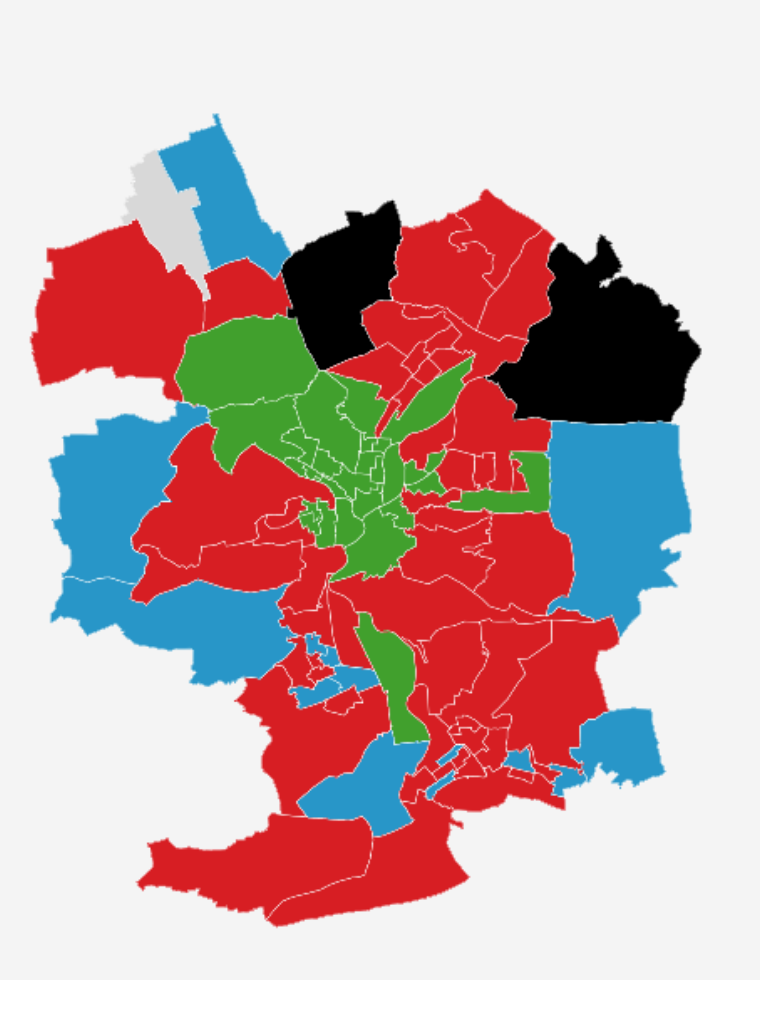

GRÜNE AfD SPD. CDU Stimmenm. gleichheit

Grafik weiterverwenden

JENA

# Parteien im 25% Ghetto: Darstellungsverzerrungen

#### Höchster Zweitstimmenanteil

Bundestagswahl 2021, Magdeburg Amtliches Endergebnis

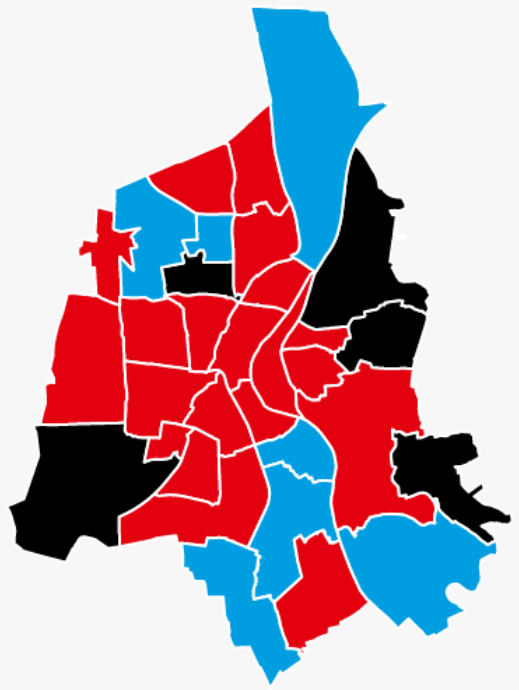

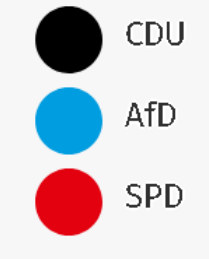

LICHTSTADT

**IJENA** 

# Parteien im 25% Ghetto: Darstellungsverzerrungen

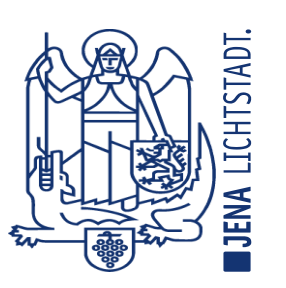

#### Gewinner-Partei nach Wahlkreis

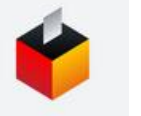

nach Erststimmen-Anteil pro Wahlkreis

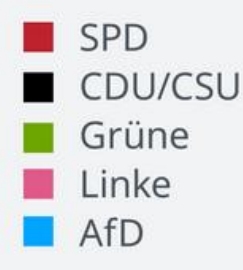

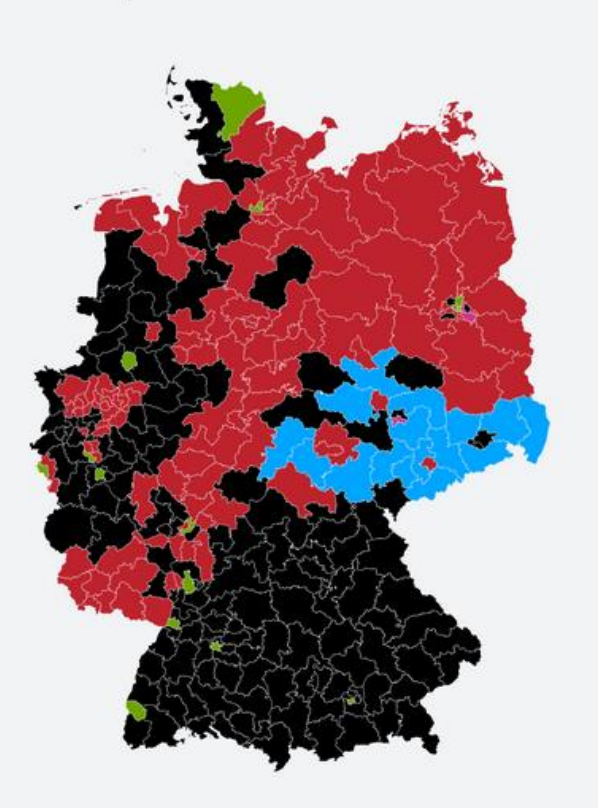

Mentimeter Stimmungsbild!

Menti.com Code 3753 0068

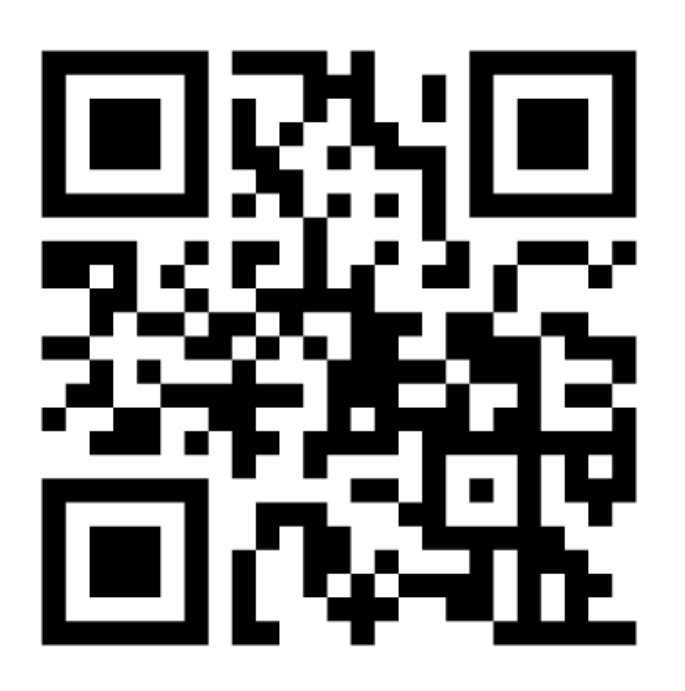

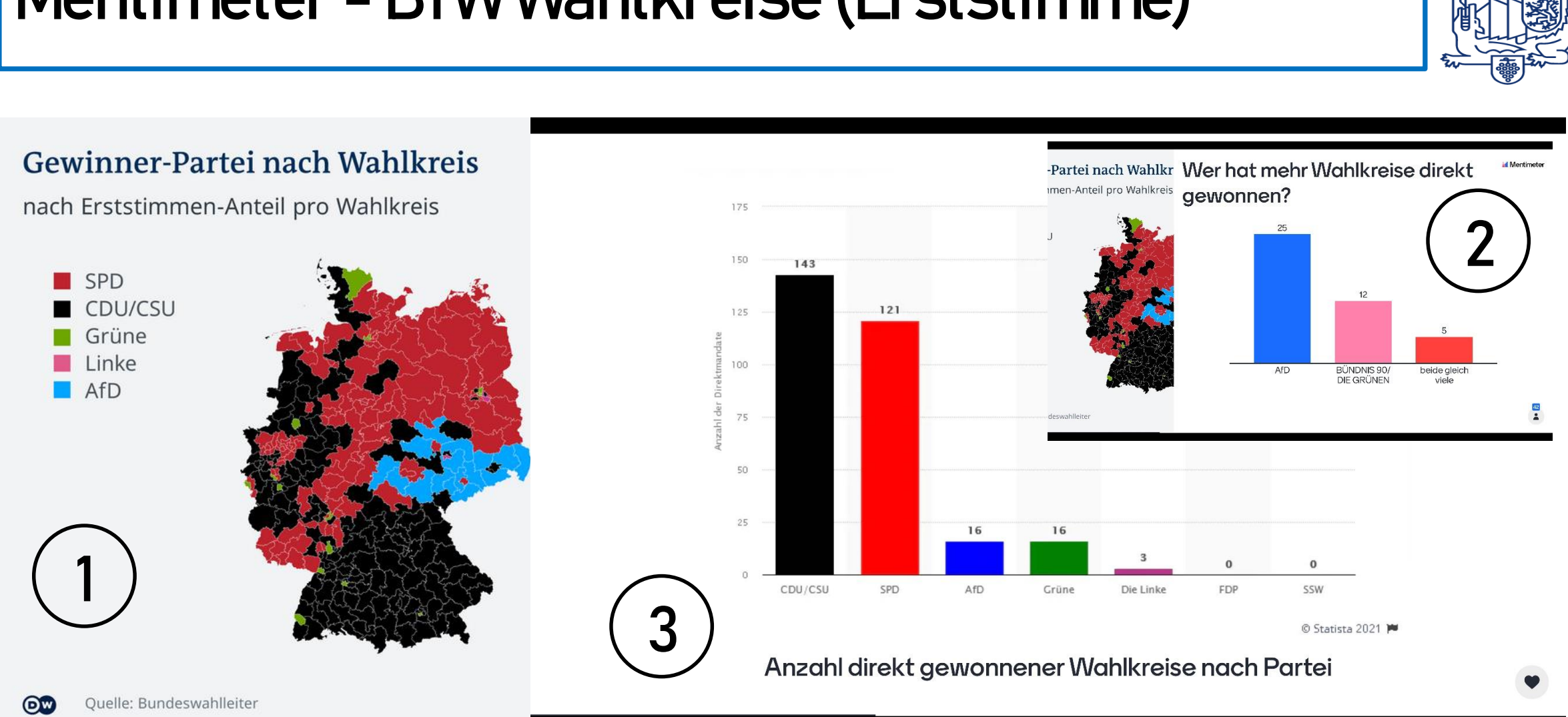

# Mentimeter - BTW Wahlkreise (Erststimme)

6

LICHTSTADT

**IJENA** 

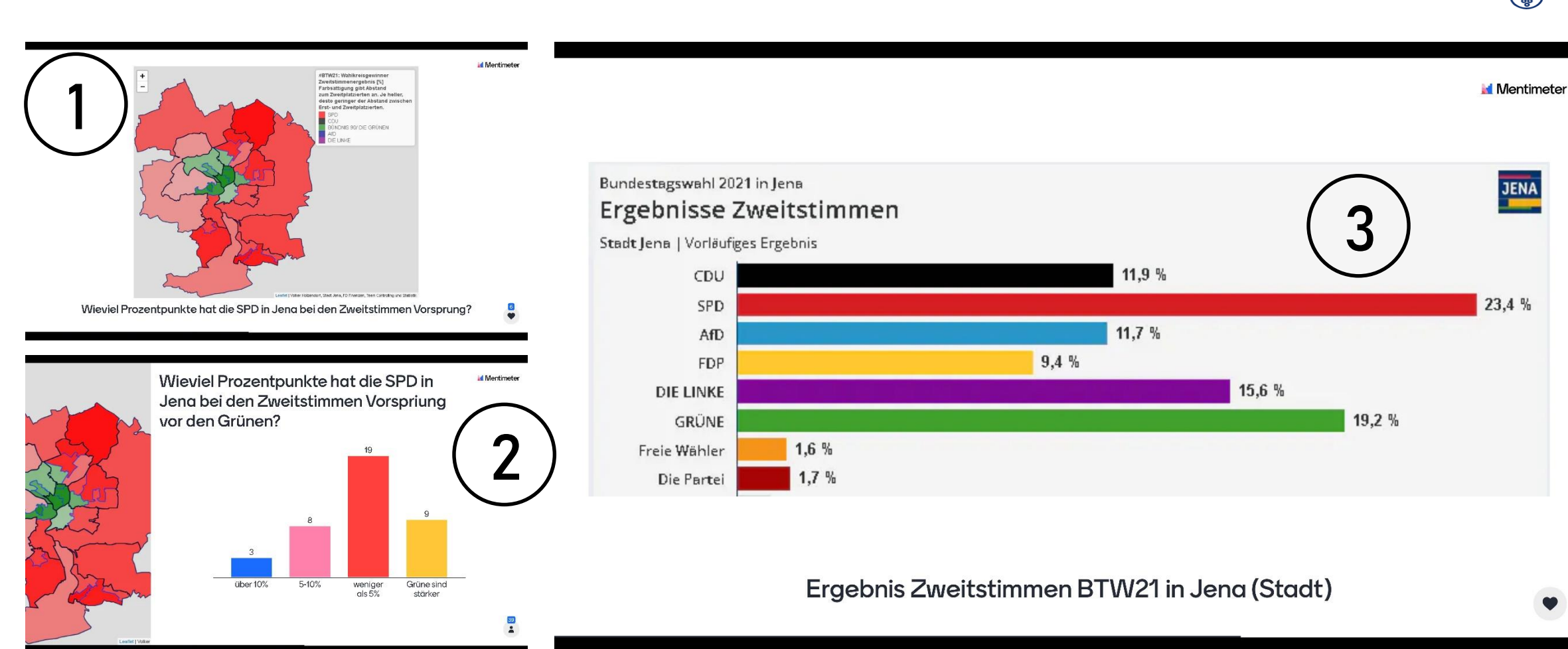

### Mentimeter - Jena

**IJENA LICHTSTADT** 

# Mentimeter - Magdeburg

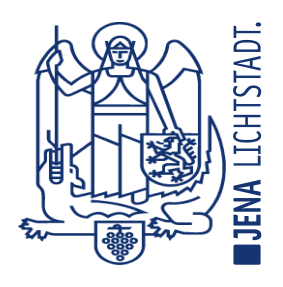

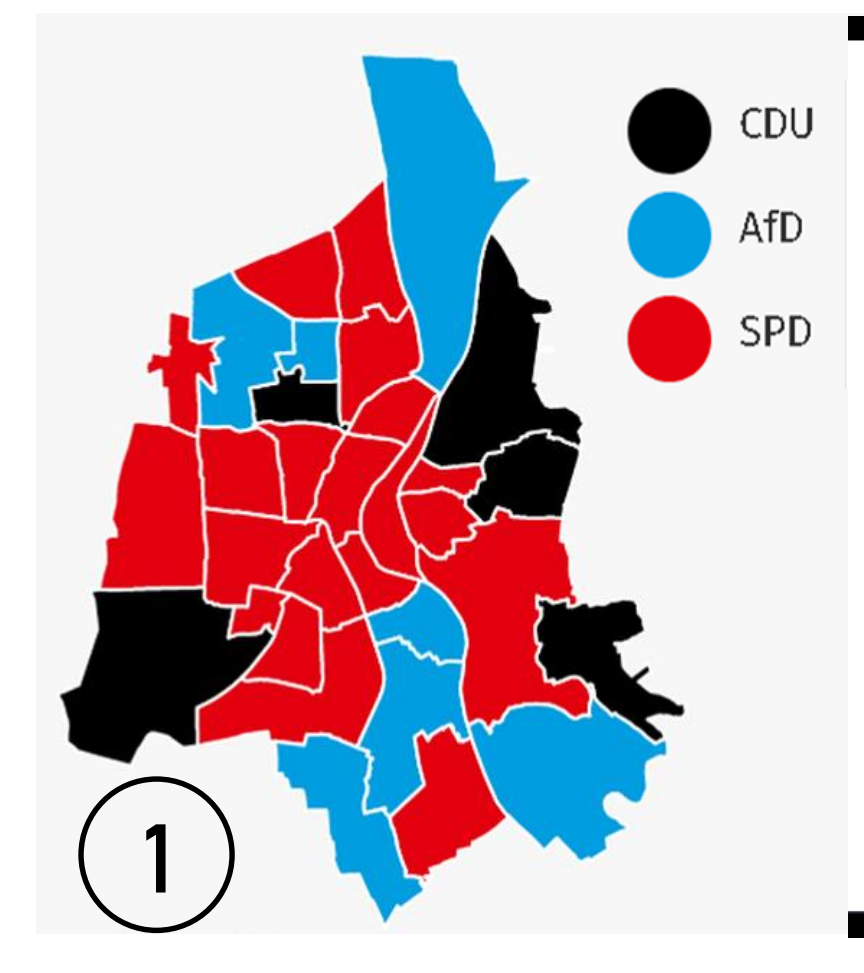

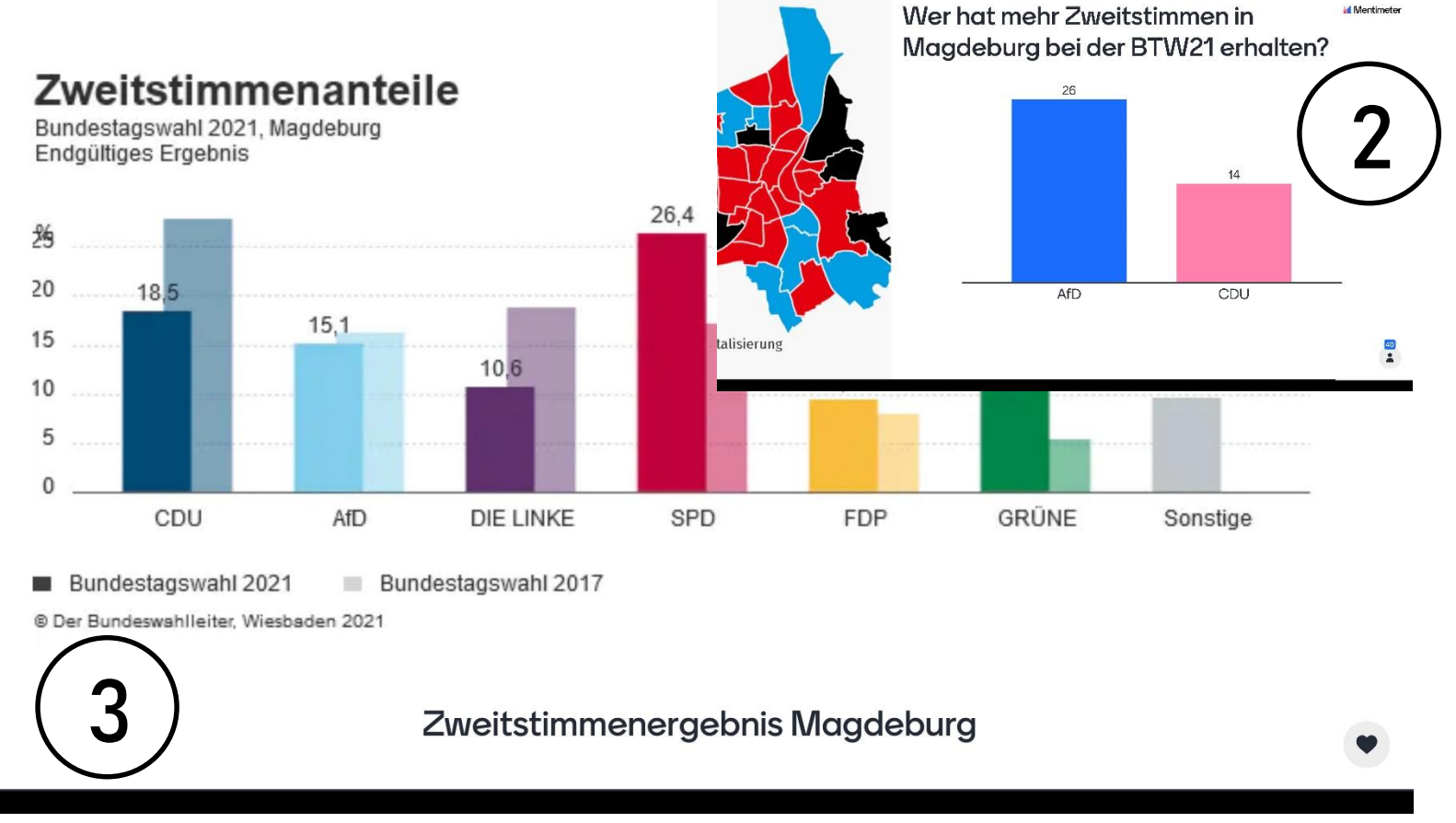

## Lösung Cartogramm?

SPD

**OW** 

Grüne  $AfD$ 

**CDU/CSU** 

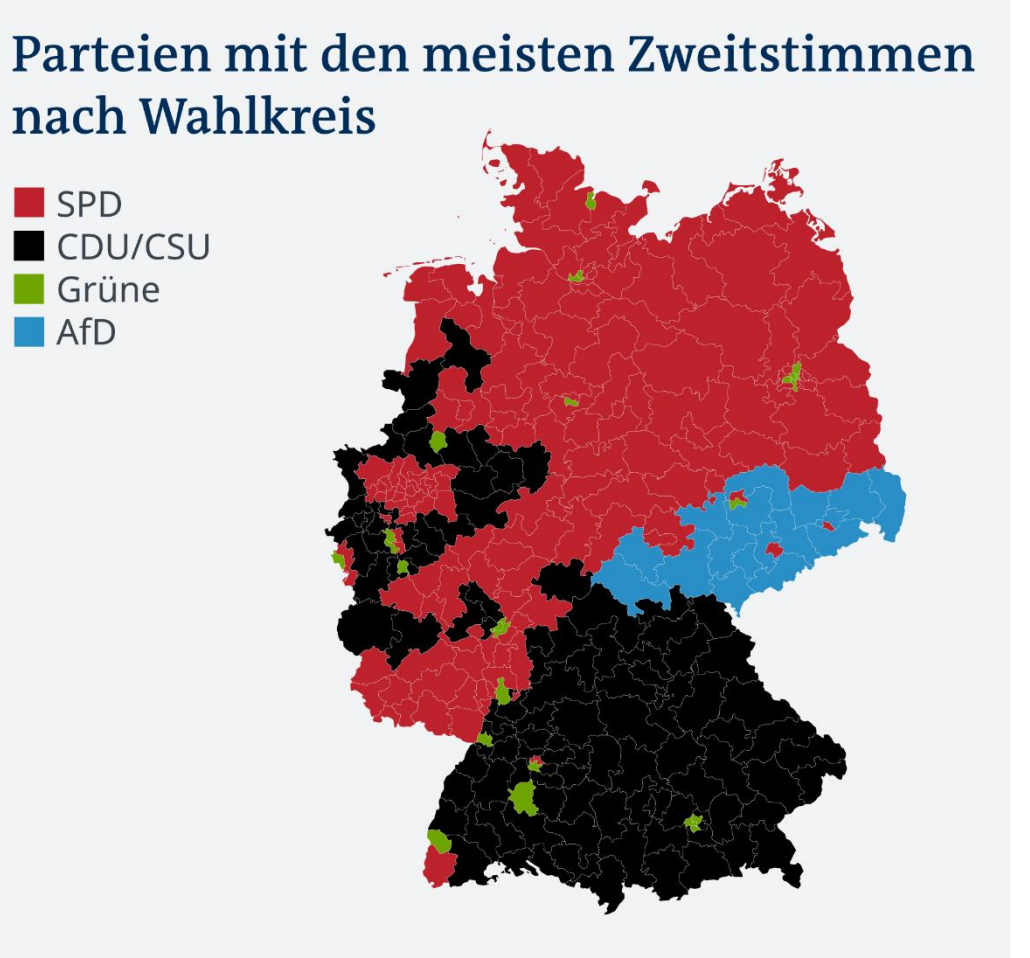

![](_page_8_Figure_2.jpeg)

Quelle: Benjamin Hennig @geoviews<br>https://twitter.com/geoviews/status/1447343991050100738 https://twitter.com/geoviews/status/1447343991050100738 Quelle: Benjamin Hennig @geoviews

![](_page_9_Picture_2.jpeg)

#BTW21: Wahlkreisgewinner Zweitstimmenergebnis [%] Farbsättigung gibt Abstand zum Zweitplatzierten an. Je heller, desto geringer der Abstand zwischen Erst- und Zweitplatzierten. SPD

**CDU/CSU** 

#### Parteien mit den meisten Zweitstimmen nach Wahlkreis

#### SPD CDU/CSU Grüne

 $AfD$ 

# Lösung Farbtöne?

![](_page_9_Picture_7.jpeg)

![](_page_9_Picture_9.jpeg)

![](_page_10_Picture_0.jpeg)

## Lösung: Farbtöne und Cartogram! – Jena (Zweitstimmen)

 $+$  $\overline{\phantom{m}}$ 

#BTW21: Wahlkreisgewinner Zweitstimmenergebnis [%] Farbsättigung gibt Abstand zum Zweitplatzierten an. Je heller, desto geringer der Abstand zwischen Erst- und Zweitplatzierten.

**SPD** CDU BÜNDNIS 90/ DIE GRÜNEN AfD DIE LINKE

![](_page_10_Picture_5.jpeg)

Leaflet | Volker Holzendorf, Stadt Jena, FD Finanzen, Team Controlling und Statiistik

![](_page_11_Picture_0.jpeg)

## Lösung: Farbtöne und Kartogram! – Jena (Erststimmen)

#BTW21: Wahlkreisgewinner Erststimmenergebnis [%] Farbsättigung gibt Abstand zum Zweitplatzierten an. Je heller, desto geringer der Abstand zwischen Erst- und Zweitplatzierten.

SPD CDU BÜNDNIS 90/ DIE GRÜNEN AfD DIE LINKE

![](_page_11_Picture_5.jpeg)

Leaflet | Volker Holzendorf, Stadt Jena, FD Finanzen, Team Controlling und Statiistik

![](_page_12_Picture_0.jpeg)

## Lösung: Farbtöne und Cartogram! - Leipzig

![](_page_12_Picture_2.jpeg)

#BTW21: Wahlkreisgewinner Zweitstimmenergebnis [%] Farbsättigung gibt Abstand zum Zweitplatzierten an. Je heller, desto geringer der Abstand zwischen Erst- und Zweitplatzierten.

**SPD** CDU BÜNDNIS 90/ DIE GRÜNEN AfD DIE LINKE

![](_page_12_Picture_5.jpeg)

13

![](_page_13_Picture_88.jpeg)

Bundestagswahl 2021 Volker Holzendorf, Stadtverwaltung Jena, FD Controlling und Statistik #BTW21

![](_page_13_Figure_2.jpeg)

LICHTSTADT. **IJENA** 

14

# R-Flexdashboards: Ziel und Definition

### Ziel:

Mit Hilfe von R Markdown (interaktive) Dashboards erstellen

R-Markdown: Sprache zu Erstellung von reproduzierbaren Reports mit R-Code Schnipseln. Damit bestens geeignet, um wiederkehrende Berichte zu automatisieren, wenn neue Daten vorliegen

Dashboards: (meist interaktive) übersichtliche Darstellung von Daten mit Hilfe von Grafiken (und Tabellen)

![](_page_14_Picture_5.jpeg)

![](_page_14_Picture_6.jpeg)

# Merkmale von Flexdashboards

![](_page_15_Picture_1.jpeg)

- (1) Unterstützt htmlwidgets für interaktive Grafiken oder Tabellen
- (2) wohldefinierte Syntax ermöglicht einfaches Erstellen von (komplexen) Layouts des Dashbords
- (3) Einfach Integration von R-Shiny-Komponenten für interaktive Dashboardsteuerung
- (4) Optional: Individualisierung des Aussehens nach eigenem CD-Handbuch

# R-Markdown: Kurze Syntaxeinführung

### Definition:

Markdown ist eine vereinfachte Auszeichnungssprache mit dem Ziel leicht lesbar bereits vor der Konvertierung in das eigentliche (HTML-)Dokument zu sein. R ist (auch) eine Konvertierungssoftware für Markdown-Dokumente.

![](_page_16_Picture_41.jpeg)

#### Quellen (englisch):

https://www.dataquest.io/blog/r-markdown-guide-cheatsheet/ https://bookdown.org/yihui/rmarkdown/

![](_page_16_Picture_7.jpeg)

rmarkdown

![](_page_17_Figure_0.jpeg)

![](_page_18_Figure_0.jpeg)

![](_page_19_Figure_0.jpeg)

![](_page_20_Figure_0.jpeg)

**JENA LICHTSTADT** 

# R-Flexdashboard -weiteres

![](_page_21_Picture_1.jpeg)

- (1) auch Tabellen möglich
- (2) Infoboxen (Value-Box) –mit Icons:

![](_page_21_Picture_4.jpeg)

### (3) Gauges ("Datentacho"):

![](_page_21_Figure_6.jpeg)

![](_page_22_Figure_0.jpeg)

# R-Flexdashboards und Shiny: Ein Problem

R-Shiny ermöglicht Interaktivität des Dashboards

### ABER NUR WENN:

... ein ShinyServer\* zur Verfügung steht, der R-Code mit Shiny Elementen übersetzt und verfügbar macht ("deployed")

### ODER:

… wenn der:die Anwender:in R installiert hat.

# DAS ENDE!

### ODER?

\* Einen Shiny-Server für eine Kommune selbst aufzusetzen ist kein Hexenwerk, sofern Linux Hardware zur Verfügung steht: https://shiny.rstudio.com/articles/shiny-server.html

![](_page_23_Picture_9.jpeg)

![](_page_23_Picture_10.jpeg)

# R-Portable mit "\*.exe"

![](_page_24_Picture_1.jpeg)

R-Portable ermöglicht R-Funktionalität ohne dass R installiert sein muss.

R-Portable muss durch den R-Entwickler einmalig konfiguriert werden.

Die Apps werden dann durch R-Portable mit Hilfe einer ausführbaren Datei (\*.exe) angesteuert und ausgeführt. Die Datei stellt KO.R zu Verfügung!

![](_page_25_Picture_1.jpeg)

### R-Portable herunterladen:

### <https://sourceforge.net/projects/rportable/>

![](_page_25_Figure_4.jpeg)

![](_page_26_Picture_1.jpeg)

### Benötigte Ordnerstruktur

![](_page_26_Picture_32.jpeg)

In den Ordner "Apps" kommen die erstellten Flexdashboards Der Ordner "R-Portable" ist der eben heruntergeladene "temp" ist zu Kontrollzwecken vorhanden.

![](_page_27_Picture_1.jpeg)

R-Portable.exe starten und **alle** für die Flexdashboards benötigten Pakete installieren.

### Tipp:

Benötigte Pakete in der App mit diesem Code initialisieren (und ggf. installieren). Dann entfällt das installieren auf R-Portable. Wichtig: es muss der CRAN-Mirror mit angegeben werden!

```
Beispielcode für das R-Paket "tidyverse":
if(!require(tidyverse)){
  install.packages("tidyverse"
, 
                    dependencies = TRUE,
                    repos = "http://cran.us.r-project.org")
  library(tidyverse)
}
```
![](_page_28_Picture_1.jpeg)

In der durch R-Portable.exe gestarteten R-Umgebung "pandoc" installieren.

```
R-Code dafür:
if(!require(installr)){
  install.packages("installr"
, 
                    dependencies = TRUE,
                    repos = "http://cran.us.r-project.org")
  library(installr)
}
install.pandoc()
```
Beim schließen von R-Portable.exe workspace sichern!

# Unterordner APPs: wichtige Konventionen

- (1) Vollständige R-Programmierung des R-Flexdashboards
- (2) Ordner des R-Flexdashboards enthält genau eine \*.Rmd-Datei, die genauso heißt wie der Ordner

![](_page_29_Picture_28.jpeg)

![](_page_29_Picture_5.jpeg)

![](_page_30_Picture_1.jpeg)

Ordner mit den drei Unterordnern und die "\*exe" Dies ist selbst gezippt sehr groß!

Deswegen:

Ordner auf einem Share-Laufwerk bereitstellen,

- stadtinterne Coud
- stadtinternes Laufwerk auf den die Nutzer:innen Zugriff haben, ggf. für verschiedende Anwender:innen, separate Ordner bereitstellen

Updates der Apps:

AppOrdner(bzw. Dateien) auf (shared) Laufwerk austauschen

### App mit exe Starten - Quellcodeverzeichnis

![](_page_31_Picture_1.jpeg)

![](_page_31_Figure_2.jpeg)

# Datensatz für Wahl-App

#### Datensatz für Parteihochburgen

Datensatz 1 dient der Datrstellung der Parteihochburgen und hat folgende Struktur. Es wird empfohlen ihn wie folgt zu benennen: <Wah1><Ort<Parteien, Z.B. BTW21JParteien für Bundestagswahl 2021 in Jena - Parteiergebnisse.

![](_page_32_Picture_21.jpeg)

# KO.R: Der Hilfecenter bei Problemen

![](_page_33_Picture_1.jpeg)

- Geschäftsstelle in Dortmund, verantwortlich Pinar Yildiz kor@stadtdo.de
- Seit 2019 aktiv
- inzwischen 45 Kommunen
- rund 100 Menschen
- Einmal monatlich Lenkungsgruppensitzung
- Monatlicher Stammtisch zu R-Problemen nach Feierabend (online)
- Für Shiny-Lösungen ohne Server:

Michael Spandel, Magdeburg (michael.spandel@stat.magdeburg.de) Volker Holzendorf, Jena (statistik@jena.de)

![](_page_34_Picture_0.jpeg)

![](_page_34_Picture_1.jpeg)

- 1. R-Flexdashboard können einfach erstellt werden
- 2. Interaktivität kein Hexenwerk
- 3. No Vendor-Lock-In durch kleine Helferlein "Eine "\*.exe" macht es möglich"
- 4. KO.R sind die Spezialisten für alle Fragen rund um R
- 5. Verzeichnisse:
	- GIT Server KO.R (im Aufbau)
	- Jena Cloud (temporär) <- bei Interesse mail an statsitik@jena.de

# Vielen Dank für die Aufmerksamkeit

![](_page_35_Picture_1.jpeg)

# Arbeitsbericht: R Flexdashboards

![](_page_36_Picture_1.jpeg)

Grundlagen: [https://pkgs.rstudio.com/Flexdashboard/](https://pkgs.rstudio.com/flexdashboard/) [https://pkgs.rstudio.com/Flexdashboard/articles/Flexdashboard.html](https://pkgs.rstudio.com/flexdashboard/articles/flexdashboard.html) [https://pkgs.rstudio.com/Flexdashboard/articles/shiny.html](https://pkgs.rstudio.com/flexdashboard/articles/shiny.html)

Individualisierung: [https://pkgs.rstudio.com/Flexdashboard/articles/layouts.html](https://pkgs.rstudio.com/flexdashboard/articles/layouts.html) [https://pkgs.rstudio.com/Flexdashboard/articles/theme.html](https://pkgs.rstudio.com/flexdashboard/articles/theme.html)